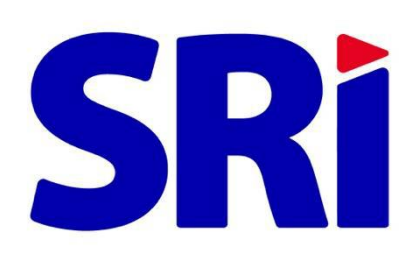

## **Guía para contribuyentes**

Pago en línea de obligaciones tributarias

## **Pago en Línea de obligaciones tributarias**

Con el propósito de facilitar el pago de sus obligaciones tributarias, el Servicio de Rentas Internas habilitó el servicio de Pago en Línea, disponible en el portal web [www.sri.gob.ec](http://www.sri.gob.ec/) / Servicios en Línea. Las obligaciones que puede pagar en esta opción son:

- Declaraciones vigentes
- Deudas
- Impuestos vehiculares

Usted no necesitará acercarse a las instituciones financieras; este servicio en línea estará disponible las 24 horas del día, los 365 días del año y podrá seleccionar la forma de pago más conveniente entre las tarjetas de crédito o notas de crédito desmaterializadas. Su estado tributario se actualizará el mismo día que realice el pago de manera exitosa.

También podrá pagar sus obligaciones vigentes en las agencias del SRI a nivel nacional, en horario regular.

Para utilizar la opción Pago en Línea, ingrese al portal SRI en Línea con su usuario y contraseña. En el menú General siga la ruta: Pagos / Pago en Línea / Pago de obligaciones. Luego siga los siguientes pasos:

- **1.** En el menú Pago en Línea, opción Pago de obligaciones, encontrará los valores pendientes por cancelar en forma consolidada, tanto de declaraciones, deudas e impuestos vehiculares.
	- Seleccione la(s) obligación(es) que desea pagar y revise los detalles como: saldo del impuesto, interés, multa y recargos.

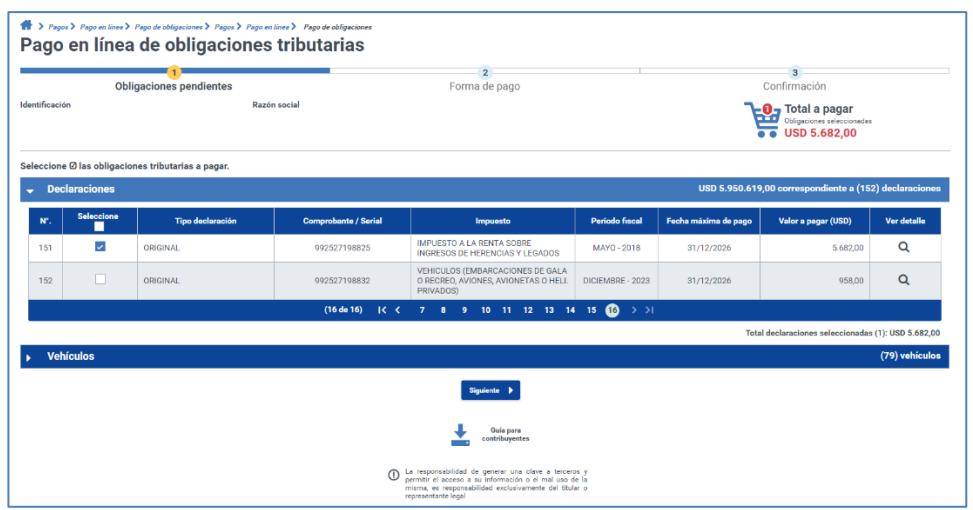

• Si alguna obligación tributaria correspondiente a la sección Deudas está en otro proceso de pago, se mostrará el mensaje de advertencia "Obligaciones en reintento de débito", por tal motivo no deberá realizar el pago por este medio para evitar **pagos duplicados.**

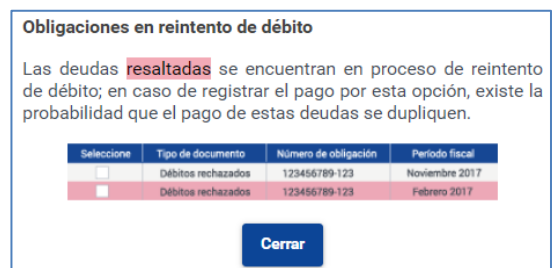

## **Recuerde:**

- En caso de deudas podrá ingresar el valor a pagar que considere (pago parcial), mientras que para declaraciones e impuestos vehiculares deberá pagar la totalidad.
- Podrá pagar únicamente las declaraciones en las que haya seleccionado la opción "Otras formas de pago", cuya fecha máxima de pago se encuentren vigente.
- Puede realizar en un solo pago los valores correspondientes a matrícula, transferencia de dominio y ajustes de impuestos vehiculares.
- **2.** En la siguiente pantalla se visualizará los medios de pagos que incluye el Saldo Disponible de Notas de Crédito Desmaterializadas y Tarjeta de crédito emitidas por entidades financieras del Ecuador.

**3.** En el medio de pago Tarjeta de crédito podrá seleccionar el Botón de pago Placetopay (tarjeta de crédito) o el Botón de pago Kushki (tarjeta de crédito o débito) dependiendo del botón de pago que desee utilizar.

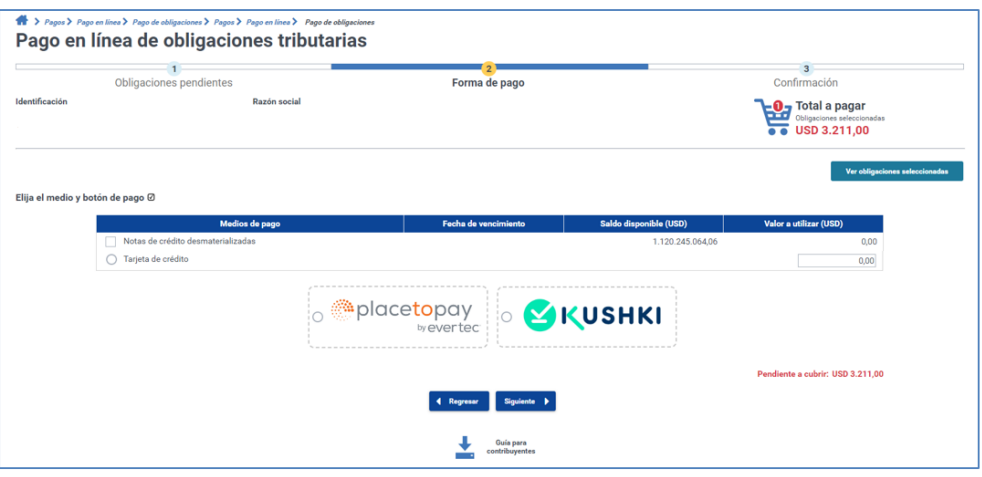

- Considere que el valor mínimo a pagar con tarjeta de crédito o débito por este medio de pago es de USD 1 (un dólar).
- Al cubrir el 100% del valor a pagar, presione el botón de pago que desea utilizar: **Place to Pay o Kushki**.

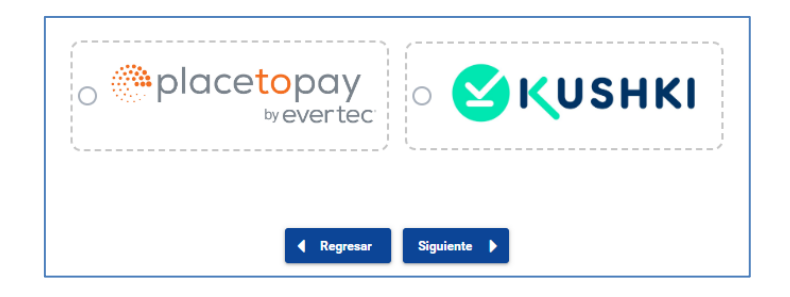

- **4. Botón de pago Place to Pay:** podrá cancelar con las siguientes tarjetas de crédito:
	- Visa Banco Rumiñahui
	- Visa Banco de Loja
	- Mastercard Banco Pichincha
	- Visa Banco Pichincha
	- Diners Club
	- **Discover**
	- Visa Titanium
	- Visa Produbanco
	- Mastercard Produbanco
	- American Express
- Visa Banco de Guayaquil
- Mastercard Banco de Guayaquil
- Para continuar con el pago acepte los "Términos y Condiciones para la utilización de Medios Electrónicos de Pago", de lo contrario no podrá continuar con la transacción.

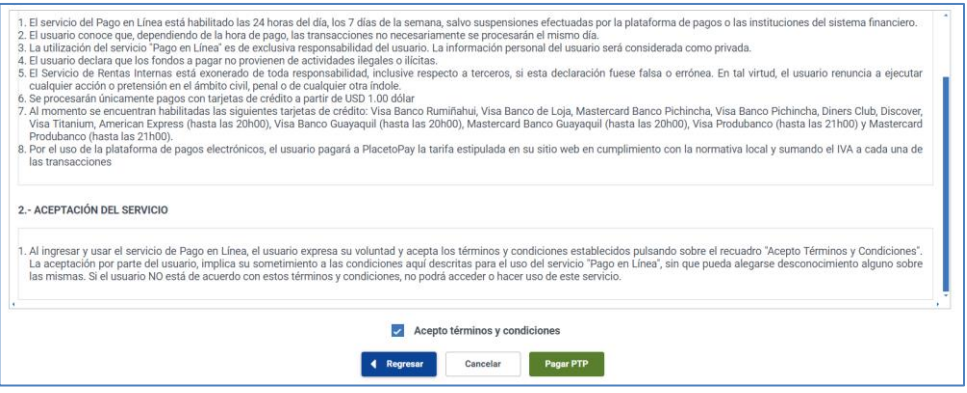

**4.1** Al presionar la opción "Pagar PTP" se mostrará la pantalla del botón de pago seleccionado, con los valores a pagar, en la cual deberá llenar los datos requeridos por la plataforma:

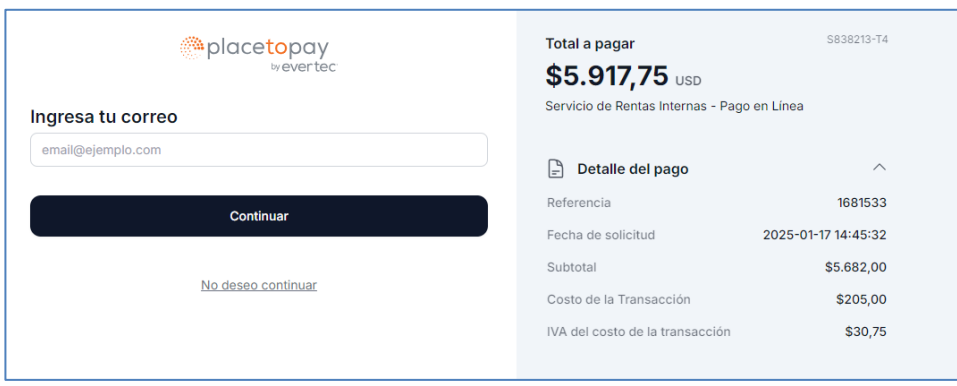

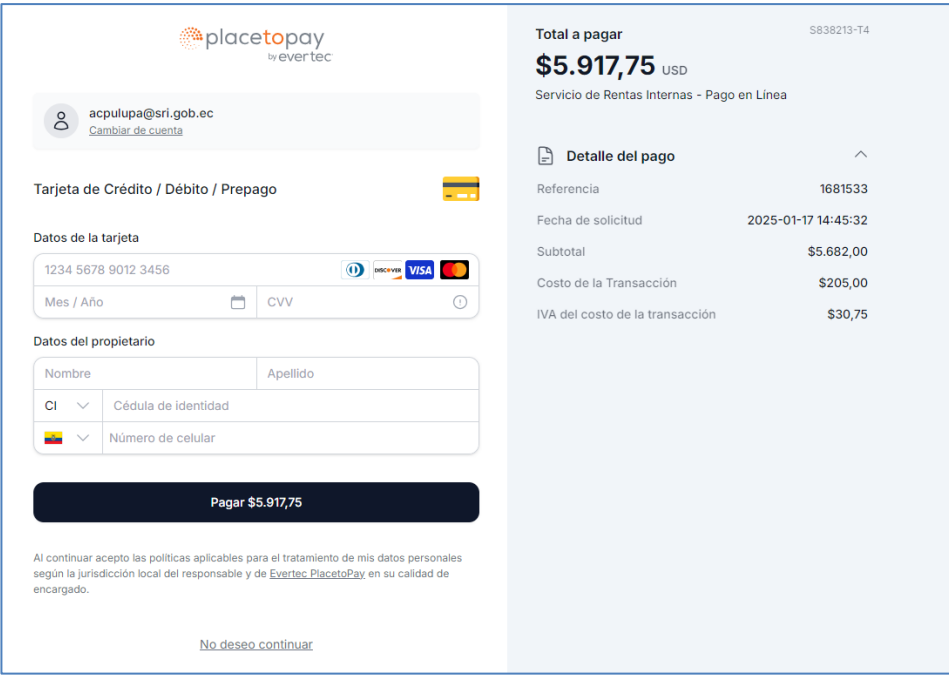

• Una vez ingresado todos los datos requeridos deberá dar clic en "Pagar" y a continuación se mostrará el detalle del pago de la transacción de la tarjeta de crédito. Si usted desea imprimir el comprobante de la obligación tributaria deberá dar clic en "Volver al comercio" para retornar al portal del SRI.

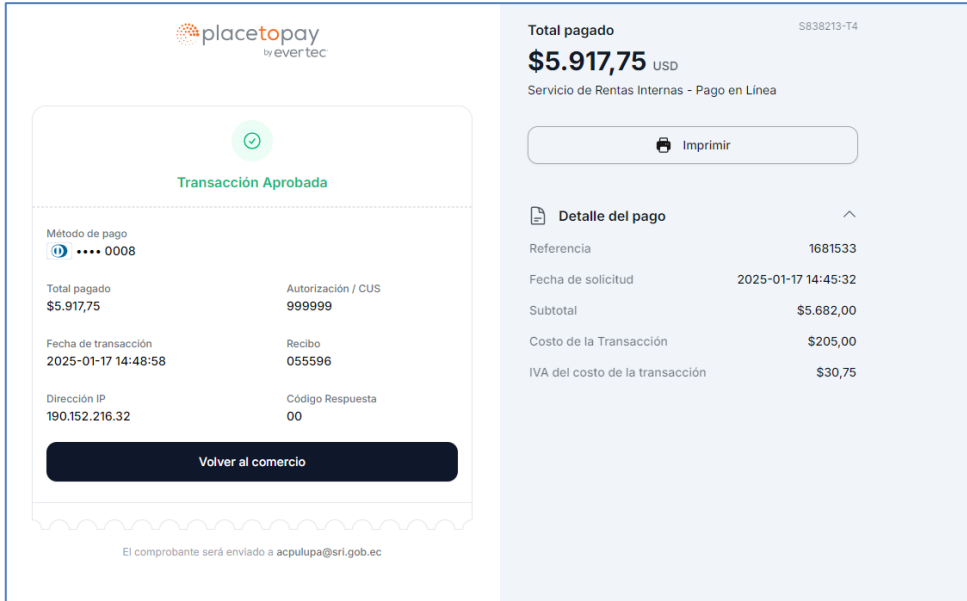

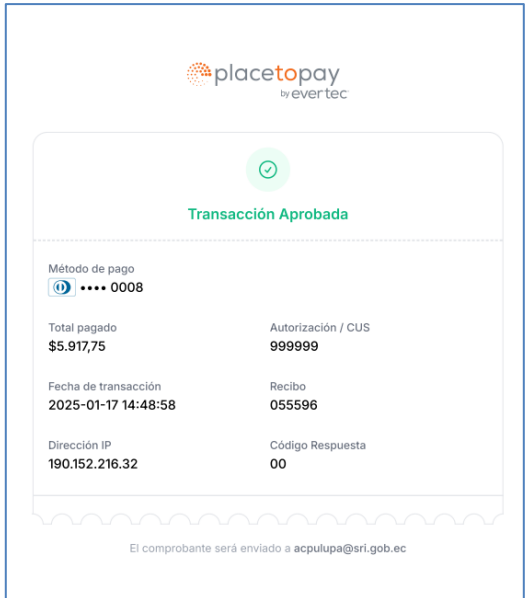

**4.2** Al volver a la página web de Servicios en Línea del SRI, podrá imprimir el comprobante de pago con el detalle de las obligaciones y medio de pago utilizado.

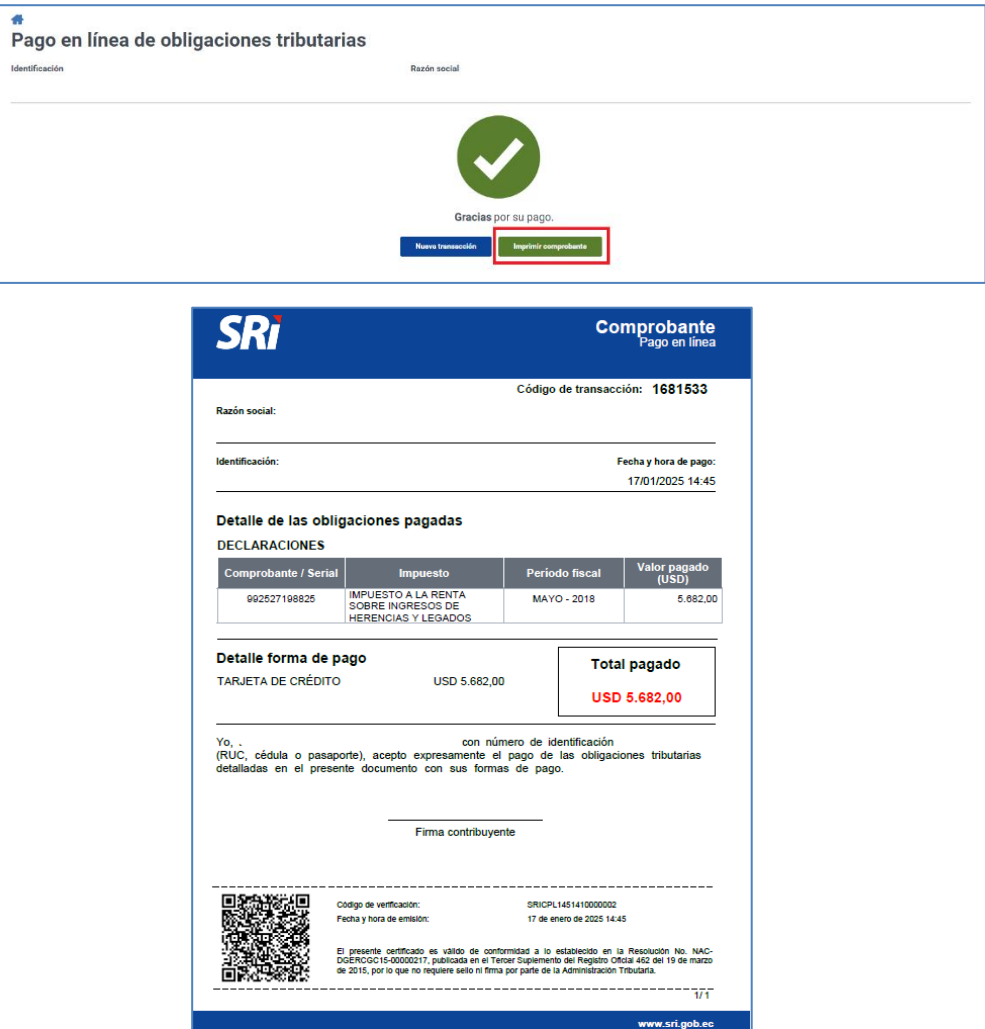

- **5. Botón de pago Kushki:** La plataforma es compatible con todas las tarjetas de crédito y débito: Visa, Mastercard y American Express, disponible hasta las 20h00
	- Visa Banco Rumiñahui
	- Visa Banco de Loja
	- Visa Titanium
	- Visa y Mastercard Banco Pichincha
	- Visa y Mastercard Produbanco
	- Visa y Mastercard Banco de Guayaquil
	- American Express
	- Visa y Mastercard Banco del Pacífico
	- Visa y Mastercard Banco del Austro
	- Visa y Mastercard Banco Internacional
	- Visa y Mastercard Banco Bolivariano
	- Mastercard Mutualista Pichincha
	- Visa Banco de Machala
	- Visa Banco Comercial de Manabí
	- Visa Banco Amazonas
	- Visa, Alia, Banco Solidario
	- Visa Mutualista Azuay
	- Mastercard Vazcorp
	- Para continuar con el pago acepte los "Términos y Condiciones para la utilización de Medios Electrónicos de Pago", de lo contrario no podrá continuar con la transacción.

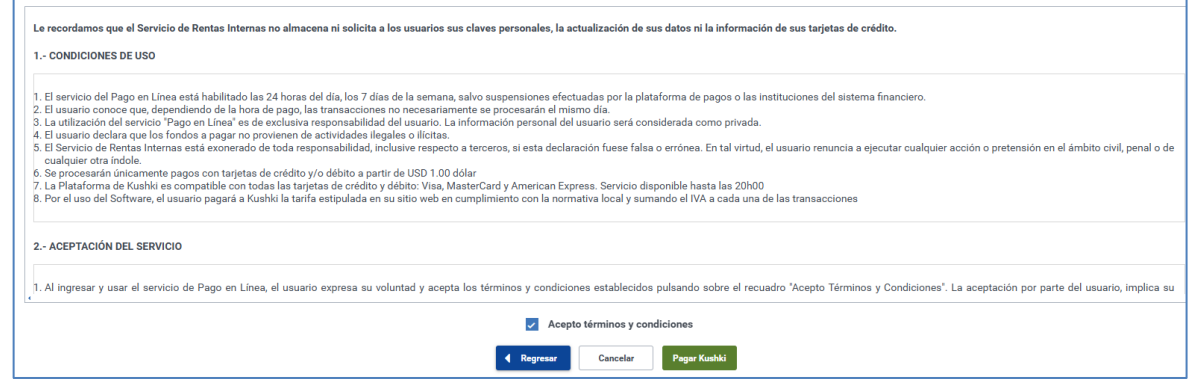

**5.1**Al presionar la opción "Pagar Kushki" se mostrará la pantalla del botón de pago seleccionado, con los valores a pagar, en la cual deberá llenar los datos requeridos por la plataforma:

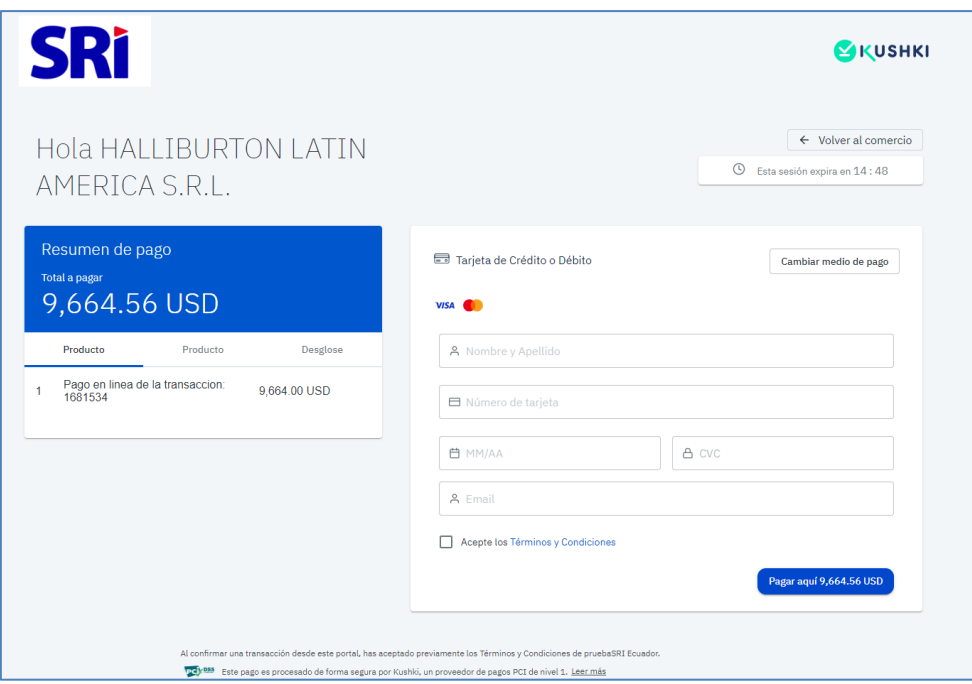

• Una vez ingresado todos los datos requeridos deberá dar clic en "Pagar aquí" y a continuación se mostrará el detalle del pago de la transacción de la tarjeta de crédito. Si usted desea imprimir el comprobante de pago de la obligación tributaria deberá dar clic en "Regresar a la tienda" para retornar al portal del SRI.

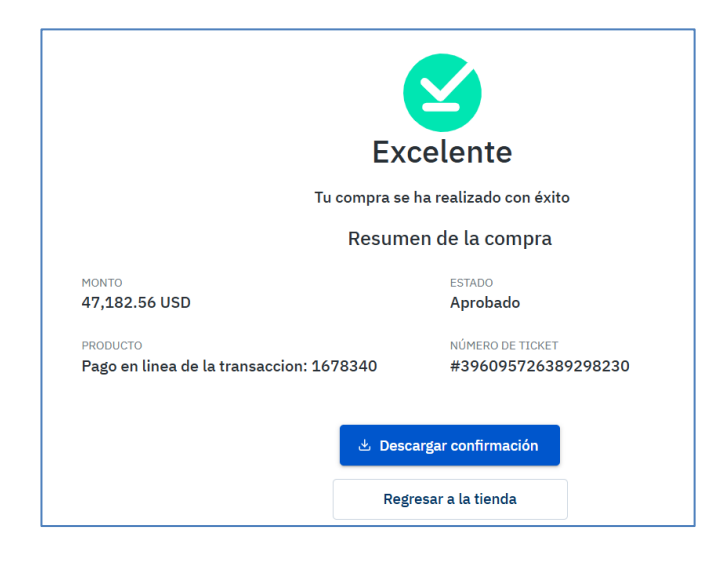

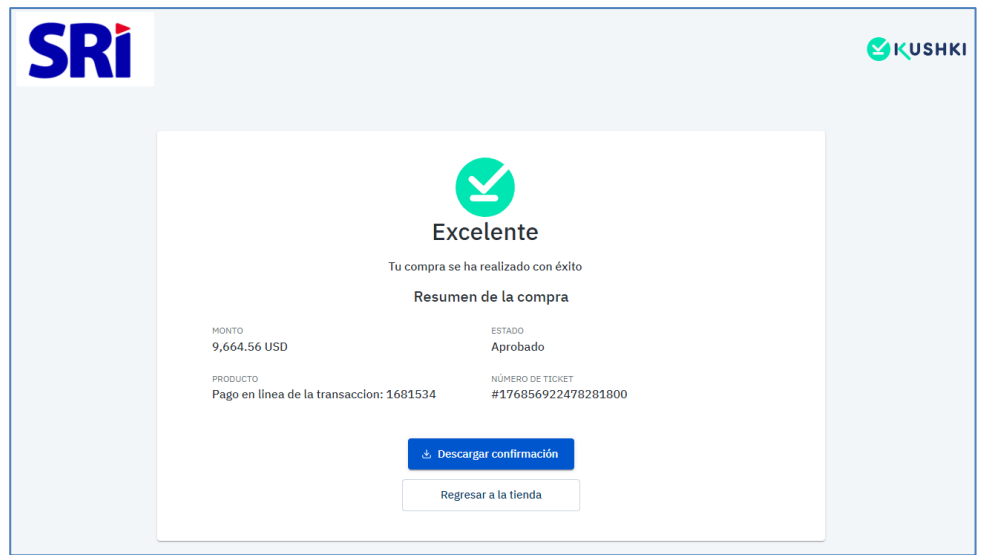

**5.2** Al volver a la página web de Servicios en Línea del SRI, podrá imprimir el comprobante de pago con el detalle de las obligaciones y medio de pago utilizado.

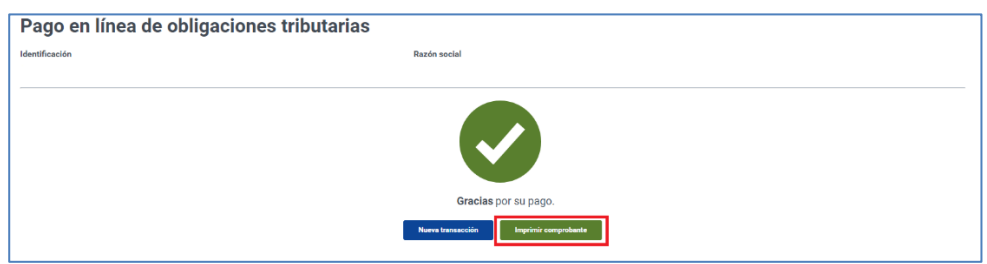

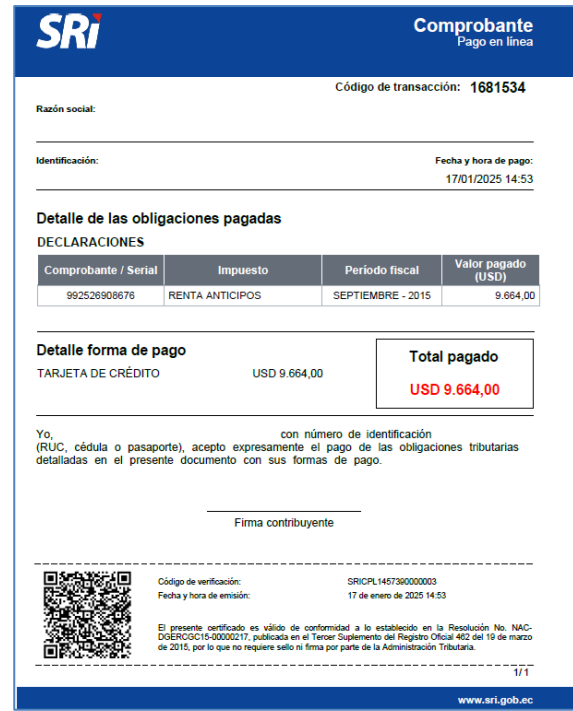

- **6. Pago con Títulos Valor (notas de crédito desmaterializados):** Podrá cancelar las obligaciones tributarias, seleccionando la opción Notas de crédito desmaterializadas. Cuando la obligación tributaria corresponde a Deuda o Declaraciones, podrá cancelar:
	- **Valor total** con Nota de crédito desmaterializada
	- **Valor parcial** con Nota de crédito desmaterializada y el saldo pendiente a cubrir con tarjeta de crédito.

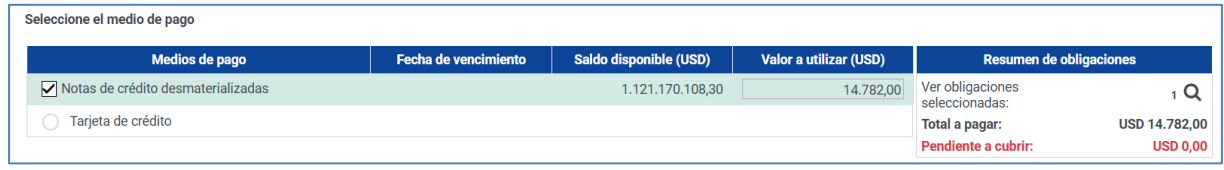

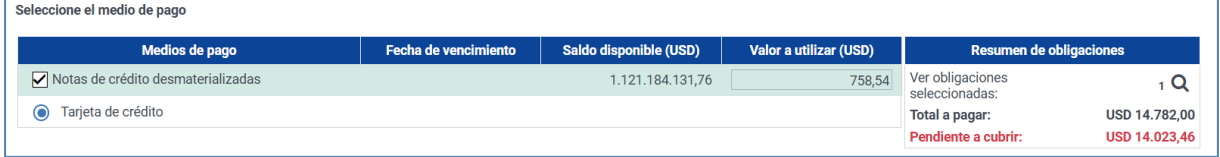

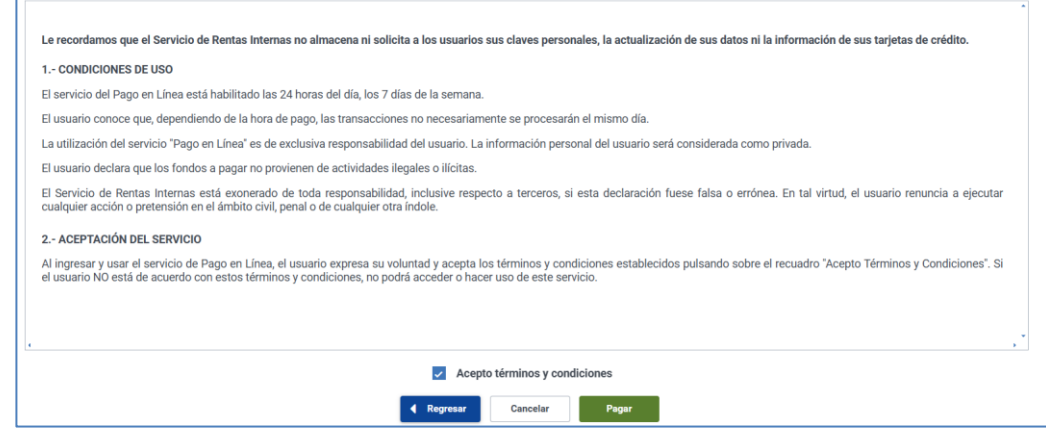

- Para continuar con el pago acepte los "Términos y Condiciones para la utilización de Medios Electrónicos de Pago", de lo contrario no podrá continuar con la transacción.
- Para obtener el comprobante de pago de click en Imprimir comprobante el cual podrá descargar o imprimir.

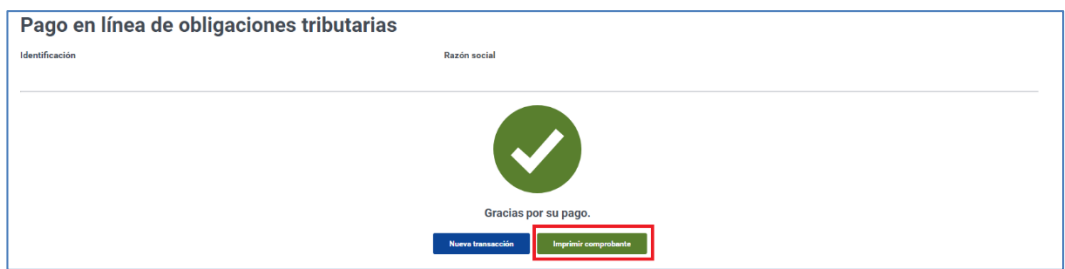

**7. Reimpresión de Comprobante de Pago:** Para consultar las transacciones realizadas mediante Pago en Línea ingrese al portal SRI en Línea con su usuario y contraseña. En el menú General siga la ruta: Pagos Pago en Línea / Consulta comprobante de pago.

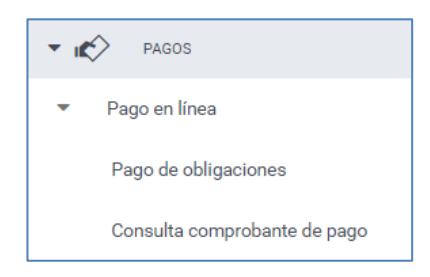

• Deberá ingresar la fecha desde y fecha hasta y dar clic en "Buscar", donde se mostrará los pagos realizados y podrá descargar en formato PDF el comprobante de pago seleccionado.

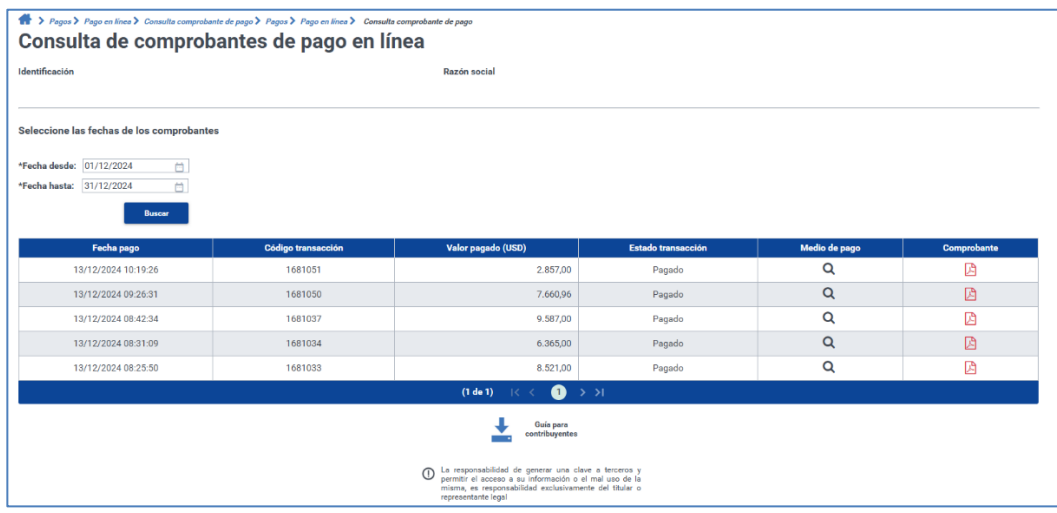